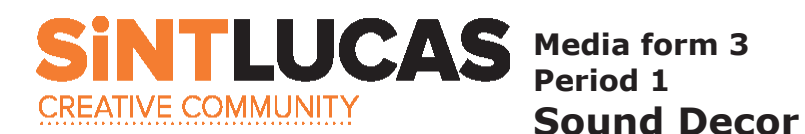

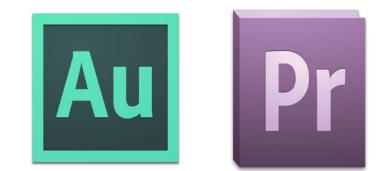

## **Introduction**

The main goal of this assignment is that you will learn how audio (music) influences images. Audio and images have to fit eachother to create a certain atmosphere.

The assignment contains 2 parts. In part 1 you will learn how to edit audiofragments (music) and mix them. You will make the audio edit in Adobe Audition or another audio programme. The audio (music) mix will be 2 to 3 minutes long. Save the mix as mp3.

In part 2 you will make an audio mix of 3 x 10 seconds in 3 different kinds of music genres. These 3 music genres will be supported by images that fit the music.

When you have selected the images they will be added to the audiomix in Adobe Premiere or another video editing programme.

## **Assignment part 1:**

- Your teacher will explain how Adobe Audition or another audioprogramme works (make notes).
- Look for 5 music numbers you can mix together and put them in a digital map on your computer.
- Open or import the 5 music numbers in your audioprogramme. Start cutting and editing the music to one audiomix between 2 and 3 minutes long. Create smooth transitions between the music. Use the effects fade in and fade out.
- Check your audiomix frequently with your teacher.
- When your audiomix is ready save it as an mp3, format settings 320 Kbps (48000Khz), in your digital map on your computer. The first part of the assignment is ready.

## **Assignment part 2:**

In part 2 you will create an audiomix of 3 x 10 seconds in 3 different kinds of music genres. You are going to edit the audiomix like you have learned in part 1 of the assignment and save it as an mp3 in a new digital map on your computer.

- After you have made your audiomix you select 30 images that fit your mix. You will save the 30 images in your digital map as a JPEG.
- Your teacher will explain how Adobe Permiere or another videoprogramme works (make notes). You will also get the programme setting.
- Import the 30 seconds audiomix and the 30 images in your video programme. Create your videoclip with the images and your audiomix. Check frequently with your teacher.
- When ready export or save your videoclip as an avi. file.

**Materials:** computer with audio and video editing software, internet and earphones

**Time assignment :** 8 lessons Media

**Mark:** All parts of the assignment have to be adequate